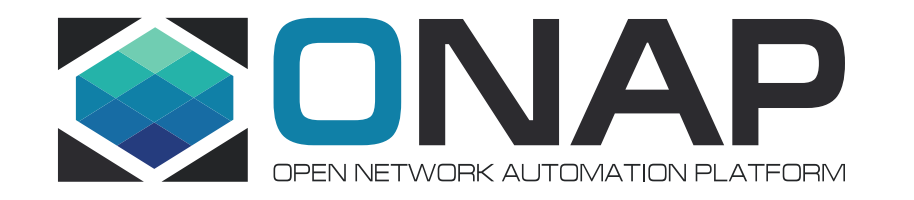

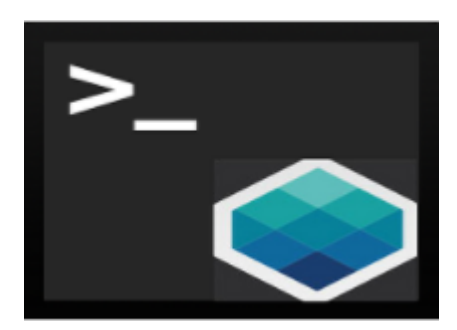

# ONAP CLI

Kanagaraj Manickam ONAP CLI PTL ONAP Amsterdam release 16-11-17

# ONAP CLI

- In Amsterdam release, CLI helps to operate ONAP from command line console and web console.
- It provides commands for following features:
	- ONAP service discovery
	- External system on-boarding (VIM, VNFM, EMS & SDNC)
	- **Customer and subscription management (Only available thru CLI)**
	- **Cloud and tenant on-boarding (Only available thru CLI)**
	- Design-time artifacts (VSP, VF, Service model) management
	- Network-service (vFW, vLB, etc) life-cycle management
- Before using CLI, as prerequisites  $\odot$ 
	- Install ONAP Amsterdam
	- Keep valid product artifacts with you.

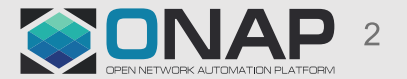

## **Access ONAP CLI web console**

• As a prerequisites, by using **ONAP HEAT installer**, install ONAP successfully.

#### Browse ONAP CLI.  $\bullet$

- It will show following page. And Open ONAP CLI web console as highlighted.

#### **ONAP Command-Line Interface (CLI)**

Provides unified commands to operate ONAP from Linux shell and web-console.

#### **Web Command Console**

To open web command console for ONAP, Click here

#### **Linux Command Console**

Please follow the instructions given below for installing ONAP CLI.

1. Download ONAP CLI from here

2. Unzip into folder /opt/onap/cli

- 3. Initialize CLI by running /opt/onap/cli/cli-init.sh
- 4. Run ONAP CLI, by typing onap from command line

5. For more details, refer /opt/onap/cli/README.md

#### **One Command to command whole Onap!!**

Powered by Open CLI Platform (OCLIP) 1.0

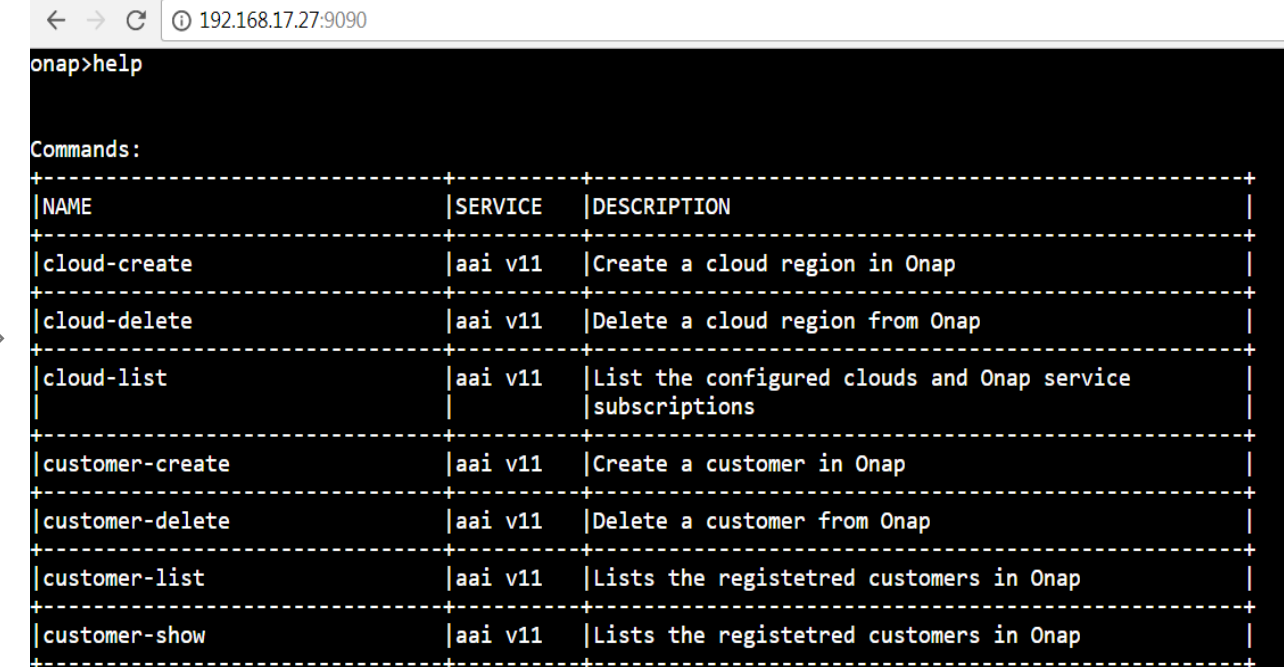

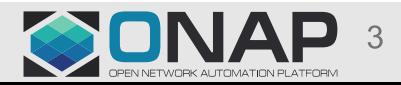

## Note down ONAP service credentials

- Every command is enabled with following arguments
	- **host-url**: URL of service like AAI, MSB, SDC, SO
	- **onap-username**: service user name (not required for MSB commands)
	- **onap-password**: service password (not required for MSB commands)

Note: Please note these username and password are ONAP service credentials and not portal credentials

• These arguments could be passed every-time when command is being executed. Or, value for these parameter could be set by using **set** directive, for example to set the MSB url, run following statement:

onap>set host-url=http://192.168.17.18:80

• To find the service name for a given command, use -- **help**

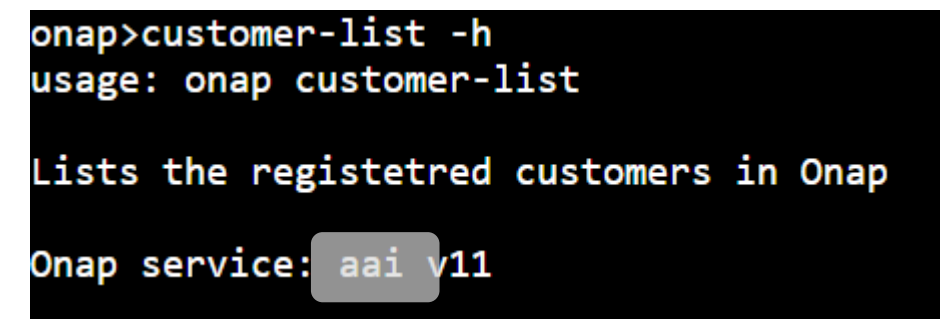

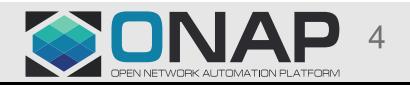

### To know more…

• Please refer **[Help document](http://onap.readthedocs.io/en/latest/submodules/cli.git/docs/user_guide.html)** and **Samples** to understand the command usage.

### • Glimpse of supported commands

#### onap> clear

customer-delete ems-show microservice-delete sdnc-register service-model-add-vf service-model-checkin service-model-revert set tenant-delete vf-create vf-model-certify-start vf2vfmodule-model-list vim-unregister vlm-create vlm-key-group-create vnfm-list vsp-checkin vsp-revert onap>

cloud-create customer-list ems-unregister microservice-list sdnc-unregister service-model-approve service-model-checkout service-type-create subscription-create tenant-list vf-delete vf-model-checkin vfmodule-create vlm-aggreement-create vlm-entitlement-pool-create vlm-key-group-list vnfm-register vsp-checkout vsp-show

cloud-delete customer-show exit microservice-show service-create service-model-certify-complete service-model-create service-type-delete subscription-delete unset  $vf$ -list vf-model-create vfmodule-delete vlm-aggreement-list vlm-entitlement-pool-list  $v1m-1ist$ vnfm-show vsp-create vsp-submit

cloud-list ems-list help profile service-delete service-model-certify-request service-model-distribute service-type-list subscription-list use vf-model-certify-complete  $vf$ -model-list  $vim-list$ vlm-checkin vlm-feature-group-create vlm-revert vnfm-unregister vsp-list vsp-validate

customer-create ems-register microservice-create sdnc-list service-list service-model-certify-start service-model-list service2vf-model-list tenant-create version vf-model-certify-request vf-show vim-register vlm-checkout vlm-feature-group-list  $v1m$ -submit vsp-add-artifact vsp-package

### To get support, please send mail to **onap-dicuss@lists.onap.org** with tag [cli]

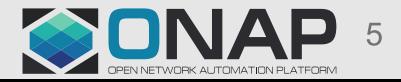

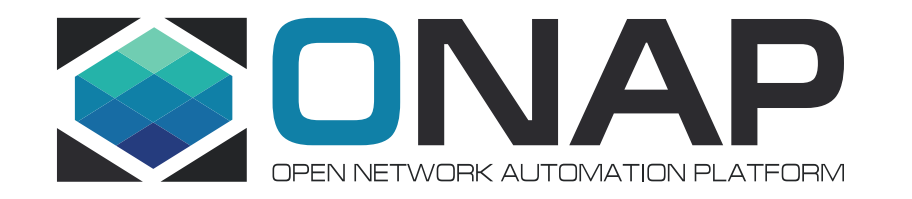

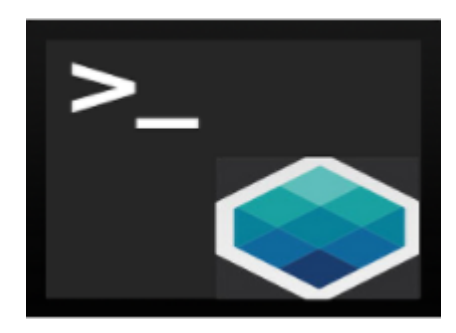

## Happy Commanding !!

Thank you ONAP CLI Team

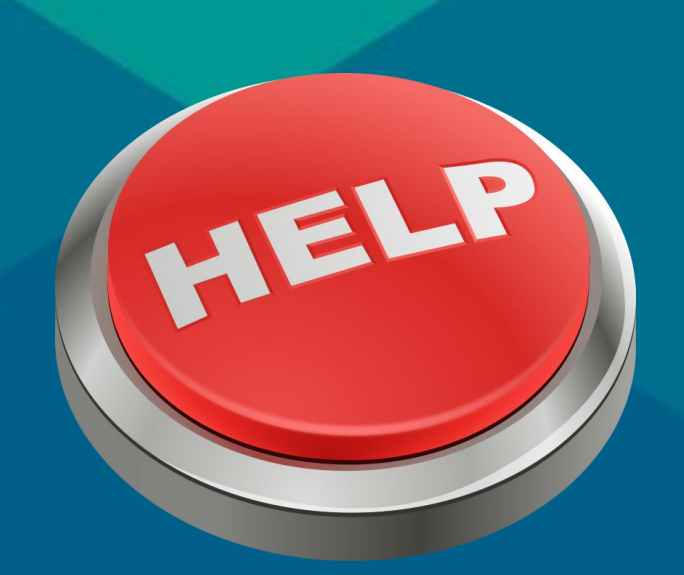